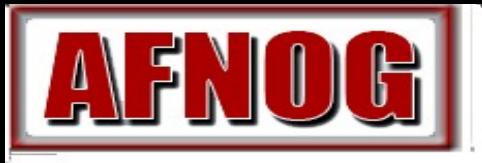

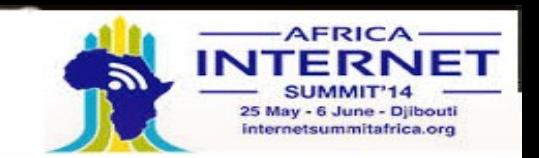

Virtualisation avec KVM

#### Arnaud Abdoul Aziz AMELINA. Présenté a AIS/AfNOG 2014

cette Présentation peut être télécharger sur : http://www.ws.afnog.org/afnog2014/ssf/virtualisation

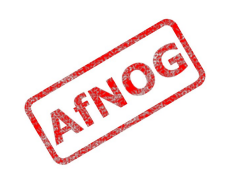

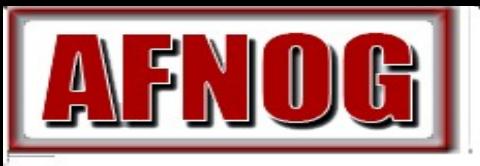

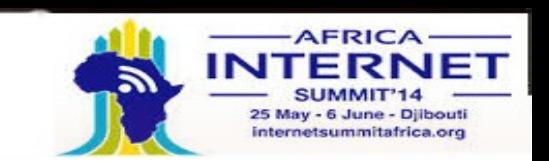

#### What is KVM?

- Machine virtuelle basée sur le Noyau
- **· Incorporée dans les version récentes des distributions** GNU/Linux :
	- Red Hate, Fédora, Centos, Debian, Ubuntu, Kalli ...
- Une virtualisation Complète (supportant presque tous les SE)
- Outils d'administration :

libvert (en ligne de commande)

virt-manager (mode graphique)

- **· Rapide**
- Sans Hyperviseur Bare-métal

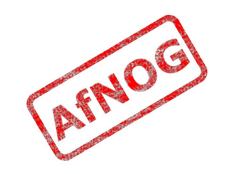

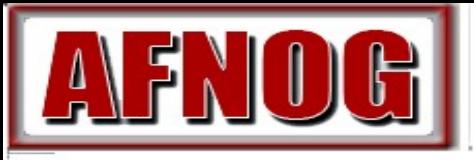

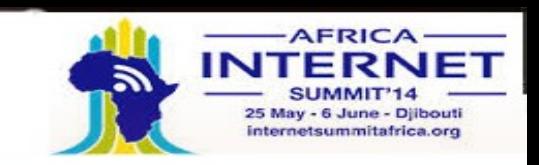

#### A quoi comparer KVM ?

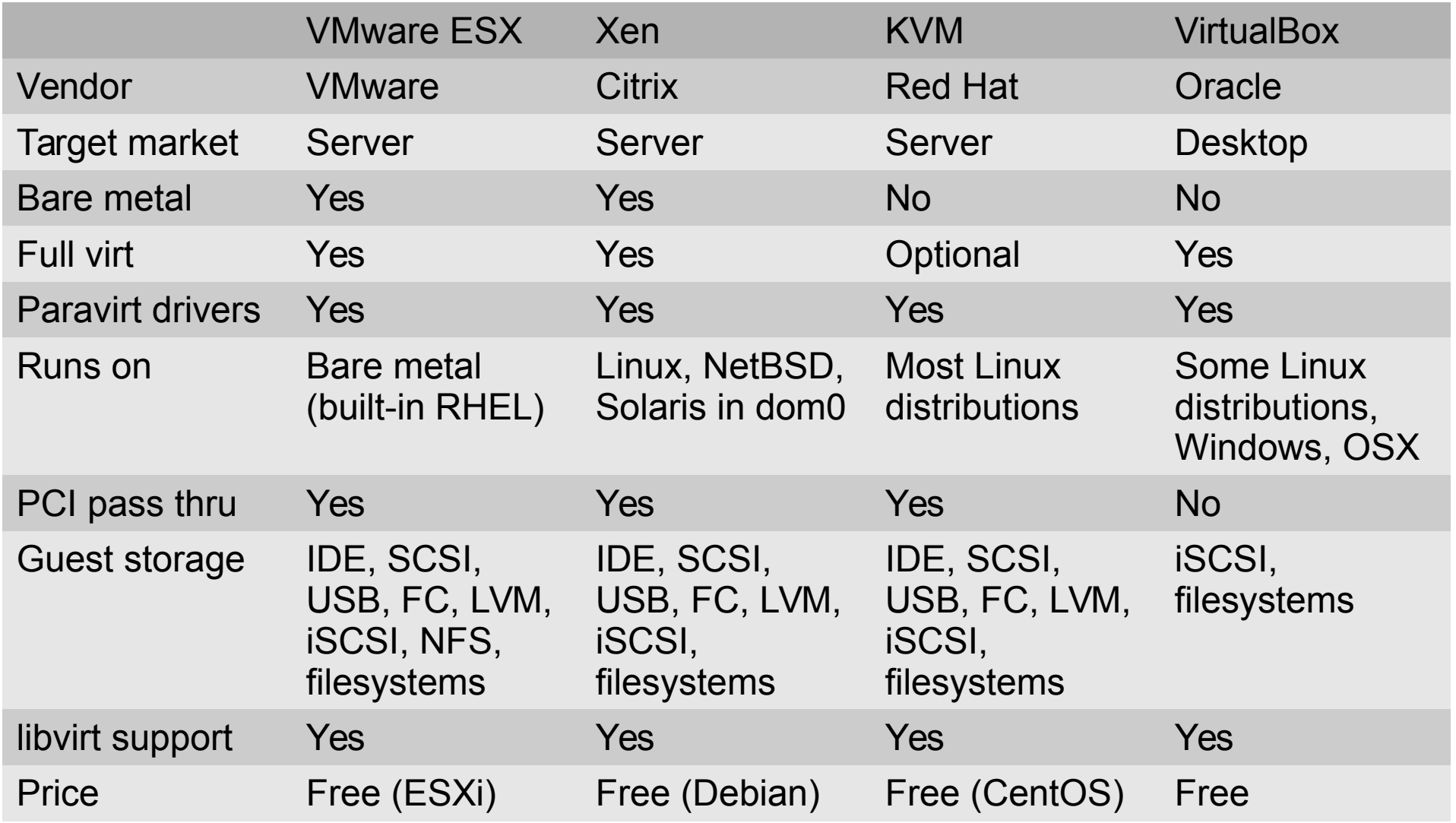

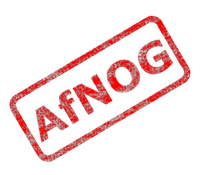

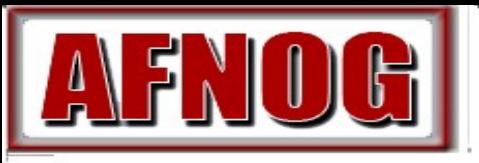

2014 **Track SS-F: Services Internet Evolutifs** Pourquoi KVM ?

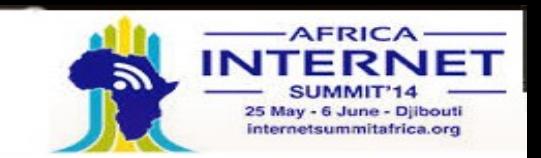

- Avantages de KVM:
	- Officiellement supporté sur RHEL, CentOS, Fedora, Debian et Ubuntu
	- Léger et efficace
	- Pris en charge par libvirt
	- L'intégration étroite avec installation automatisée sur Linux,
- $\blacklozenge$ Inconvénients de KVM:
	- Relativement nouveau, moins de pilotes paravirtuels pour l'OS invité
	- Ne fonctionne que sur les hôtes Linux (+ version expérimentale FreeBSD)
	- Les outils graphiques sont moins bien développés

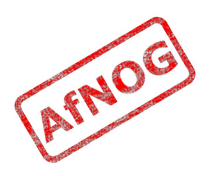

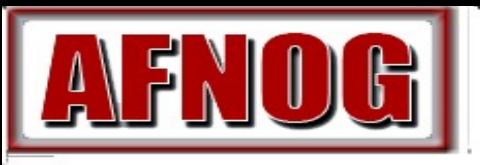

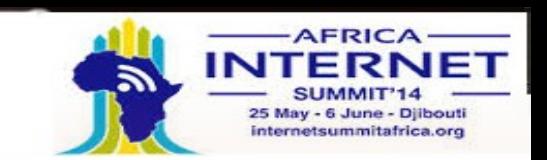

### Stockage KVM

- Tout ce qui est upporté par Qemu dans l'espace-utilisateur
	- Fichiers d'image disque
	- $\cdot$  options de virt-install
- $\cdot$  Fichiers d'image disque :  $-\text{disk}$  path= $\text{stichier-image}\geq$
- Image ISO de Cd-rom : --cdrom <fichier-image>
- formats : vvfat, vpc, vmdk, vdi, sheepdog, rbd, raw, host cdrom, host floppy, host device file ged gcow2 gcow parallels nbd dmg tftp ftps ftp https http cow cloop
- Partitions (raw)
- Utiliser LVM pour la flexibilité
- Accueillir des périphériques pysiques

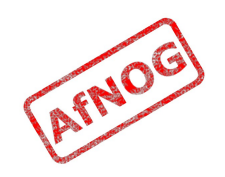

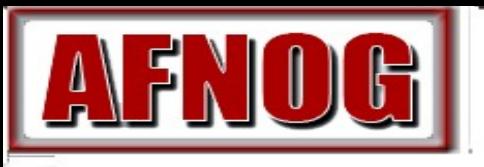

2014 **Track SS-F: Services Internet Evolutifs** Le Réseau KVM

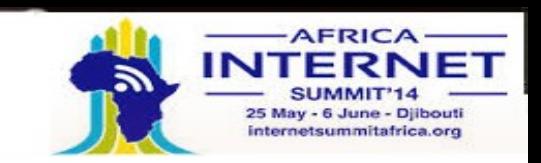

- Tout ce qui est supporté par Qemu dans l'espace utilisateur
- Le Mode automatique
- S'il y a un dispositif de pont dans l'hôte avec une interface physique afectée, qui pourrait être utiliser pour la connectivité
- Option de virt-install : --network=bridge=<pérphérique>
- Remarque : l'équipement doit être un dispositif de pont sous Linux, exemple br0
- Généralement ça ne fonctionne pas avec une interface WiFi

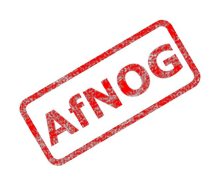

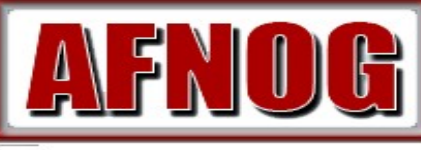

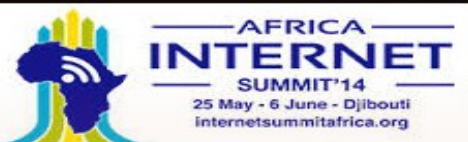

Installation du SE invité (démo)

- sudo virt-install --connect qemu:///system \
	- --virt-type kvm --name FreeBSD-Demo \
	- $--os-variant=freebsd8 --ram 1024 --vcpus 1 \ \ \n\vee$
	- --disk path=FreeBSD-Demo.img,size=20 \
	- --cdrom FreeBSD-9.1-RELEASE-amd64-dvd1.iso \
	- --network=bridge=br219 \

- --graphics type=vnc,listen=0.0.0.0
- Remarque: br219 est spécifique à notre installation
	- $\cdot$  Vous voulez probablement omettre l'option  $-\tau$ éseau
- Connectez-vous à <hôte>: 0 avec VNC pour conduire l'installation
- Démonstration en direct!

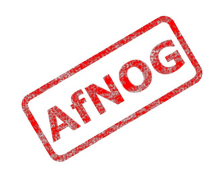

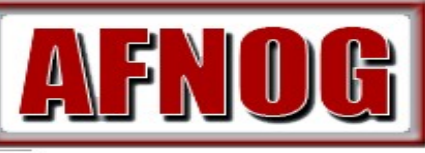

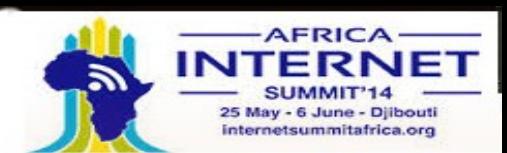

Suppression d'une machine virtuelle (invité)

- Si vous faites une erreur avec *virt-install*
- virsh destroy FreeBSD-Demo

- Stoper la VM via une extension virtuelle forcée
- virsh undefine FreeBSD-Demo
	- Supprimer le fichier XML de la VM depuis */etc/libvirt/qemu*
	- Impossible de démarrer ou stoper la VM
- rm FreeBSD-Demo.img
	- Supprimer l'image-disque de la VM
- Puis lancer *virt-install* pour en créer une autre

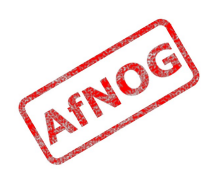

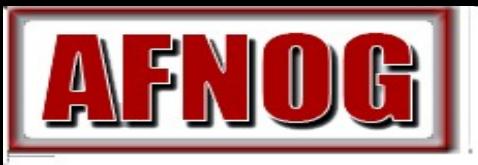

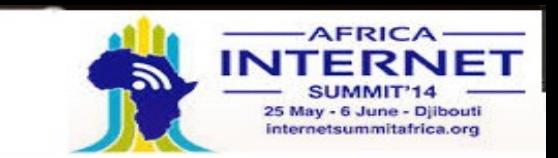

# After OS installation

**Track SS-F: Services Internet Evolutifs** 

- L'installateur éjectera le cd-rom virtuel
	- libvirt détache le image cd-rom

- Après le redémarage il n'y aura plus de cd-rom image dans le lecteur virtuel
- Comme indiqué par virsh domblklist FreeBSD-Demo
- L'installateur redémarrera le système
- Mais ça ne démarre pas totalment Pourquoi?
	- Regarder dans virsh list --all
	- Besoin de démarrer immédiatement
	- Paramétrer l'auto-redémarrage virsh autostart FreeBSD-Demo

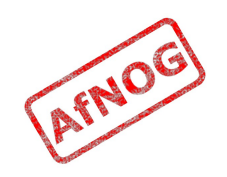

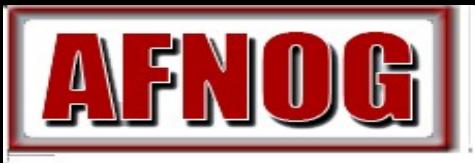

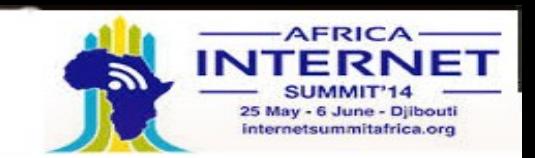

## Creating a Gold Image

- Extinction propre de gold system
	- shutdown -p now or poweroff
- Vérifier si ça fonctionne
	- virsh list –all
- Copie les fichiers-images (Pourquoi?)
	- sudo cp FreeBSD-Demo.img FreeBSD-Demo-Gold.img

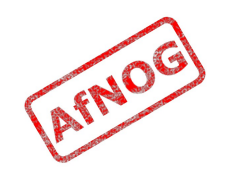

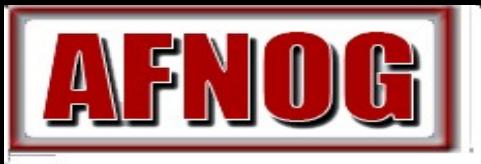

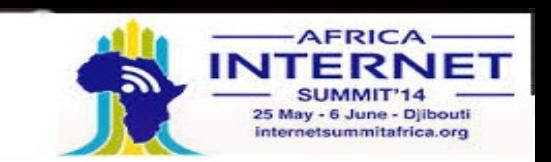

## Creating a clone

- hostname=pc\$pc
- macaddr=`echo \$hostname | md5sum | sed -e \  $'s/^{\wedge}\( \ldots \setminus) \setminus (\ldots \setminus) \setminus (\ldots \setminus) \setminus (\ldots \setminus) . */52:54: \setminus 1: \setminus 2: \setminus 3: \setminus 4/$ '`
- image=/data/vm/\$hostname.img
	- sudo qemu-img create -f qcow2 -o backing\_file=FreeBSD-Demo-Gold.img \$image
- virt-install --connect qemu:///system \
	- --virt-type kvm --name \$hostname \  $-$ -os-variant=freebsd8 --ram 512 --vcpus 1 \
		- $-$ disk path= $$image, format = qcow2 \ \ \ \ \ \$
		- --network=bridge=br219,mac=\$macaddr \
		- --graphics type=vnc, listen=0.0.0.0 --import
- Live demo!
	- Que dois-je chnager pour en créer une autre ?

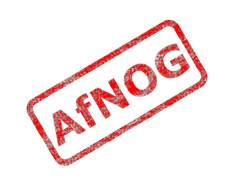

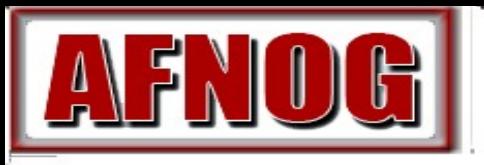

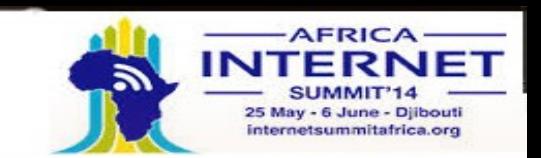

#### More clones!

- for pc in {1..32}; do
- hostname=pc\$pc
- macaddr=`echo \$hostname | md5sum | sed -e 's/^\  $( \ldots )\backslash (\ldots )\backslash (\ldots )\backslash (\ldots )\backslash (\ldots )$ .\*/52:54:\1:\2:\3:\4/'`
- image=/data/vm/\$hostname.img
- sudo qemu-img create -f qcow2 \ -o backing file=FreeBSD-SSE-Gold.img \$image
- virt-install --connect qemu:///system \
	- --virt-type kvm --name \$hostname \
	- $--os-variant=freebsd8 --ram 512 --vcpus 1 \ \ \n\vee$
	- --disk path=\$image,format=qcow2 \
	- --network=bridge=br219,mac=\$macaddr \
	- --graphics type=vnc,listen=0.0.0.0 --import

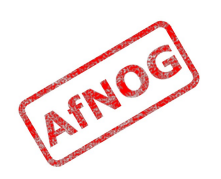

done

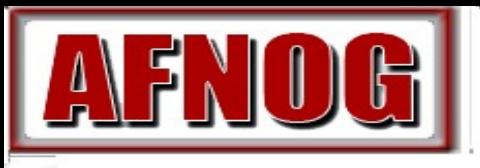

2014 **Track SS-F: Services Internet Evolutifs** Questions

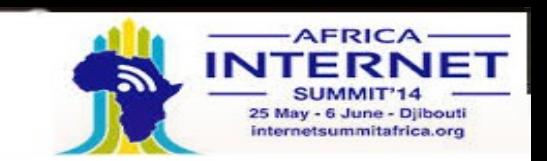

- De quelle taille seront les images-disque?
	- Comment leur taille évolura-t-elle?
- Quels nom d'hôtes auront ces machines?
	- Comment le configurer automatiquement?
	- Utiliser DHCP, configurer hostname="" dans */etc/rc.conf*
- Comment les gérer à la volée?
	- Comment gérer les mis-à-jour des OS?
- Quel temps machine le système utilisera?
- Qu'advient-il des journaux-système?
- Ou sont inscrites les clés SSH?

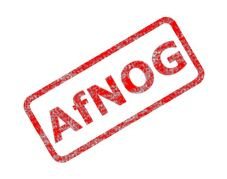

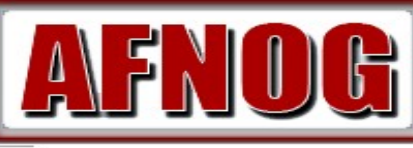

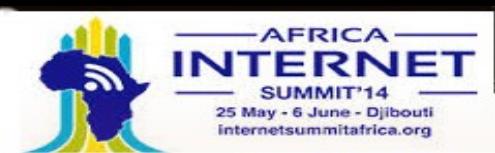

### Using DHCP for fixed IP addresses

- for i in {17..32}; do
- hostname=\$1
- $\cdot$  ipaddr=\$2
- $\bullet$
- if [ -z "\$ipaddr" ]; then

- echo "Usage: \$0 <hostname> <ip-address>" >&2
- exit 2
- $\cdot$  fi
- $\blacklozenge$
- macaddr=`echo \$hostname | md5sum | sed -e 's/^\  $( \ldots \setminus ) \setminus ( \ldots \setminus ) \setminus ( \ldots \setminus ) \setminus ( \ldots \setminus )$ .\*/52:54:\1:\2:\3:\4/'`
- cat <<EOF
- host \$hostname {
- hardware ethernet \$macaddr;
- fixed-address \$ipaddr;
- $\rightarrow$  }
- EOF
- $\blacklozenge$
- exit 0

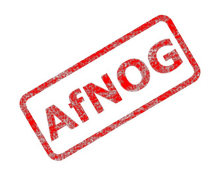

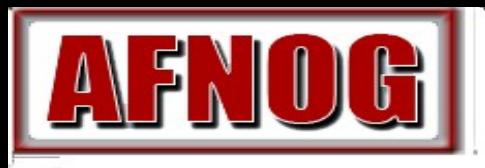

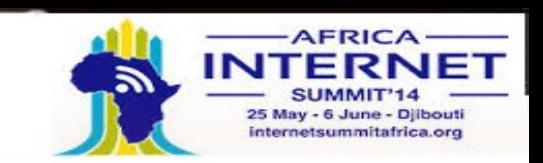

#### FIN

#### Any questions?

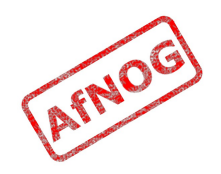